# **ANALYSIS OF CASCADED FILTERS WITH DECIMATION**

*D. Špulák*

Czech Technical University in Prague, Faculty of Electrical Engineering,

Department of Circuit Theory

**Digital filters create essential part of most digital signal processing systems. In many applications, cascade of decimation filters appears. We present system for analysis of cascaded decimating filters in MATLAB.**

## **1. Introduction**

In many applications (such as digital radio receivers), cascade of decimation filters appears (see [Figure 1](#page-0-0) for an example). To reduce hardware requirements, filter with only few coefficients or a cascaded integrator-comb (CIC) filter is used on the top position, working on the highest sampling frequency ([1], [2]). Lower sampling frequency achieved by decimation allows utilising of more complex filters on lower positions of cascade, resulting in required total frequency characteristic.

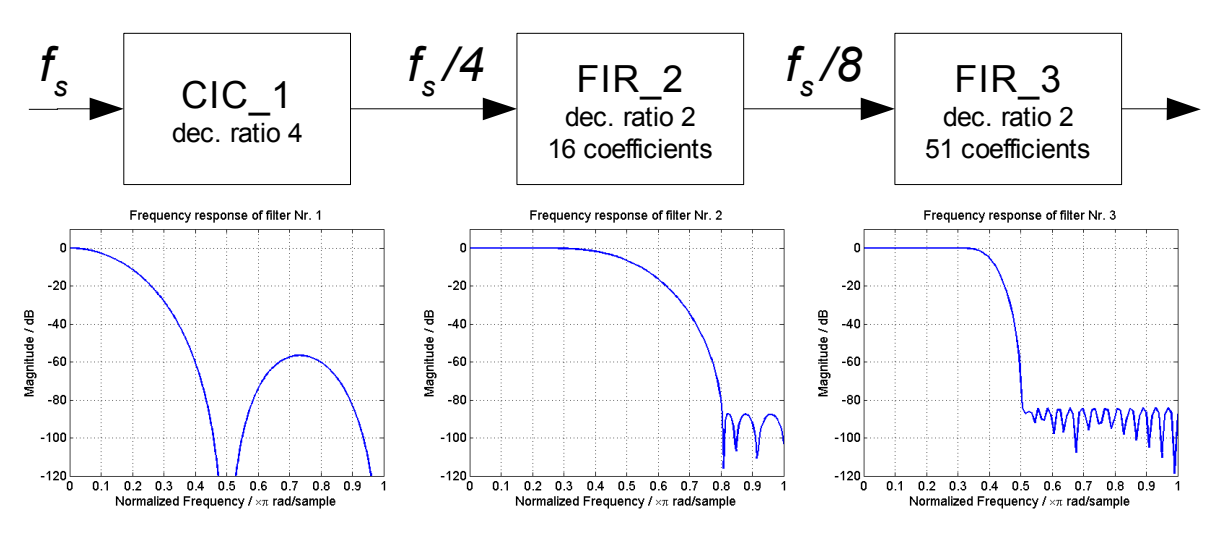

<span id="page-0-0"></span>Figure 1: Example of cascaded decimating filters

# **2. Decimation, aliasing and frequency characteristics**

During decimation, low-frequency part of spectrum is mixed with other parts of spectrum. If there is insufficient rejection of high-frequency signal components, useful signal in low-frequency range gets destroyed.

Another problem may occur in the passband range. Since the low-frequency signal has to pass through all filters, their passband ranges must have insignificant rejections, not to weaken the useful signal.

To analyse features of the cascade, first, frequency responses of several filters are computed and evaluated in dB. Then, particular frequency responses are mirrored and extended to desired range. While the first filter's characteristics stays intact, frequency response of the second filter is repeated according to the decimation ratio of the first one, thus being projected into the original frequency range. Similarly, frequency responses of next stages are repeated according to resulting decimation ratio of all preceding stages, as seen in [Figure 2.](#page-1-0) Total frequency response is computed by simple addition of particular characteristics.

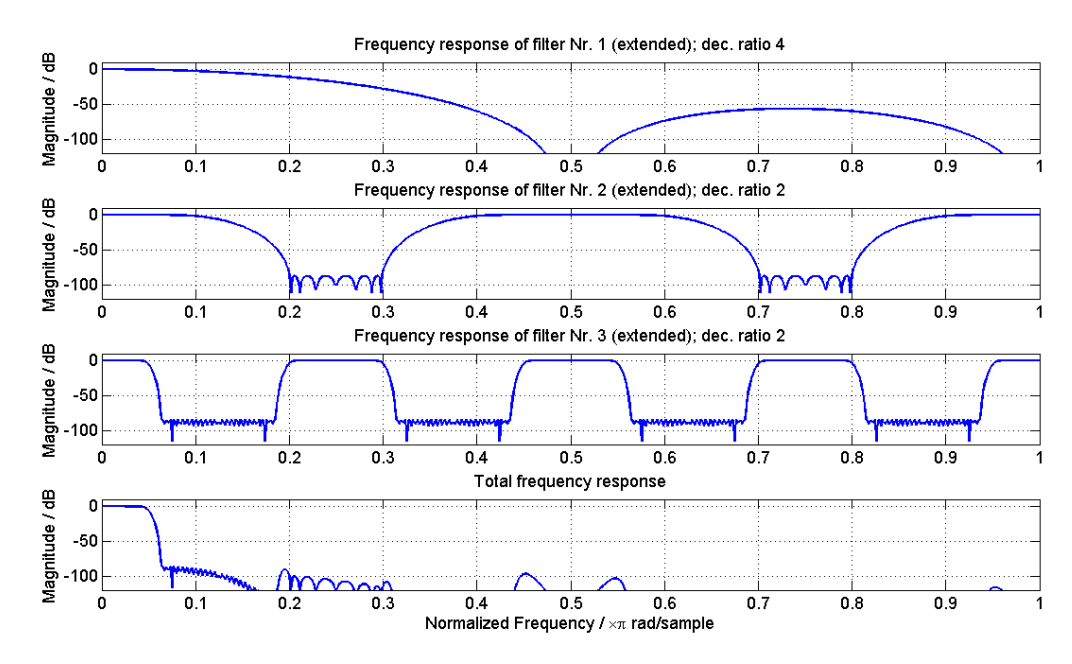

<span id="page-1-0"></span>Figure 2: Extended frequency responses of filters from [Figure 1](#page-0-0)

## **3. Analysis in MATLAB**

Computing gets started by calling filter\_casc function. Syntax is as follows:

```
freq resp = filter casc(filter spec)
```
or

```
freq resp = filter casc(filter spec, pts),
```
where filter spec is a cell containing specification of filters (see [Figure 3\)](#page-1-1), pts is desired size of elemental frequency response of the last filter (optionally) and freq\_resp is output array containing frequency responses.

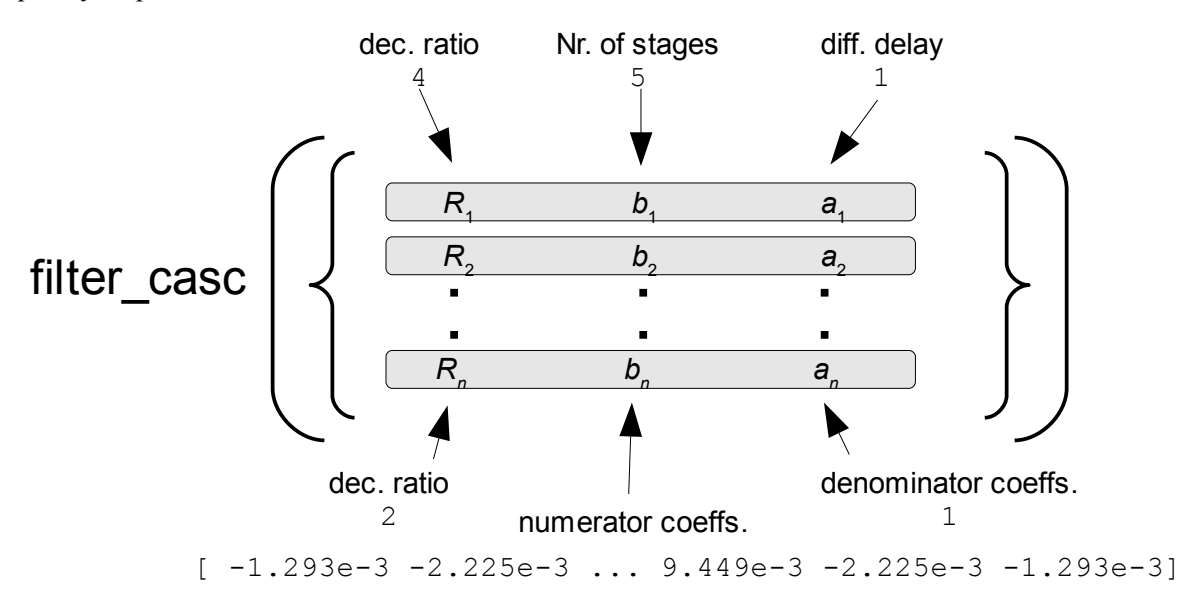

<span id="page-1-1"></span>Figure 3: Structure of the input cell: every row specifies a CIC or FIR/IIR

In input cell, decimation ratio and filter coefficients (or parameters of the CIC filter) for every stage of cascade are entered, as shown in [Figure 3.](#page-1-1) The total number of stages is arbitrary. Note that filter spec automatically recognises CIC and FIR/IIR filter: if there are only single numbers on both positions  $b_n$  and  $a_n$ , the row is interpreted as specification of CIC filter (decimation ratio, number of stages and differential delay of CIC filter). Corresponding frequency response is computed by

prepared function cic fce. In case of vectors of numbers on positions  $b_n$  and/or  $a_n$ , the row is interpreted as a specification of FIR or IIR filter and frequency response is computed using MATLAB freqz function.

 Rows of the output array comprise frequency responses of individual filters and total frequency response of filter cascade in dB (in the last row) – similarly as shown in [Figure 2.](#page-1-0)

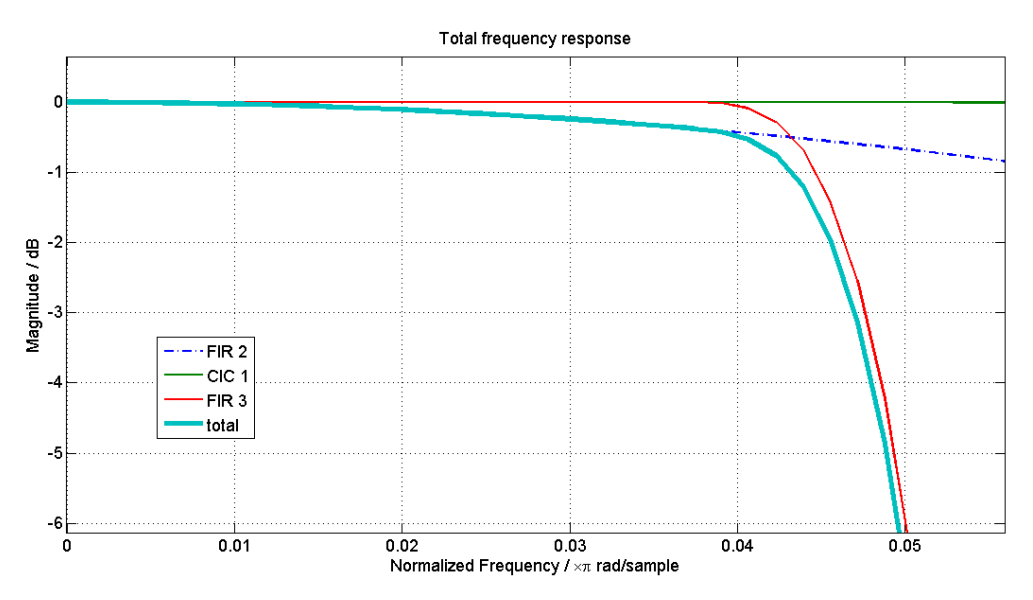

<span id="page-2-0"></span>Figure 4: Particular and resulting (bold) frequency responses - detail of passband

One can easy observe rejection of frequency components that will be folded into the lowfrequency part of spectrum during the decimation or details of passband range as it can be seen in [Figure 4.](#page-2-0)

#### **4. Conclusion**

Presented function filter casc allows easy analysis of cascaded filters with decimation. Together with the cic fce function, it is also possible to analyze structures containing CIC filters.

#### **Acknowledgement**

This work has been supported by the research program MSM6840770012 Transdisciplinary Research in Biomedical Engineering, and grants GAČR102/08/H008 Analysis and Modelling Biomedical and Speech Signals and SGS10/273/OHK3/3T/13 Analysis of Signals Induced by Mechanical Activity of the Heart.

#### **References**

- [1] Eugene B. Hogenauer, *An Economical Class of Digital Filters for Decimation and Interpolation*, IEEE,Transactions on Acoustics, Speech, and Signal Processing, Vol. ASSP-29, No. 2, 1981.
- [2] *CIC Compiler v1.2, Product Specification*, Xilinx, 2008, [online], [<http://www.xilinx.com/support/documentation/ip\\_documentation/cic\\_compiler\\_ds613.pdf>](http://www.xilinx.com/support/documentation/ip_documentation/cic_compiler_ds613.pdf)

#### Daniel Špulák

Czech Technical University in Prague, Faculty of Electrical Engineering, Department of Circuit Theory, [spuladan@fel.cvut.cz,](mailto:spuladan@fel.cvut.cz) [daniel.spulak@gmail.com](mailto:daniel.spulak@gmail.com)